## **Procedimentos de Cadastro de Membro Externo no SEI – para assinatura de Ata de Defesa**

1) Acessar contract a link:

[https://www.sei.ufu.br/sei/controlador\\_externo.php?acao=usuario\\_externo\\_logar&acao\\_origem=usu](https://www.sei.ufu.br/sei/controlador_externo.php?acao=usuario_externo_logar&acao_origem=usuario_externo_enviar_cadastro&id_orgao_acesso_externo=0) [ario\\_externo\\_enviar\\_cadastro&id\\_orgao\\_acesso\\_externo=0.](https://www.sei.ufu.br/sei/controlador_externo.php?acao=usuario_externo_logar&acao_origem=usuario_externo_enviar_cadastro&id_orgao_acesso_externo=0)

2) Clicar em "Clique aqui se você ainda não está cadastrado".

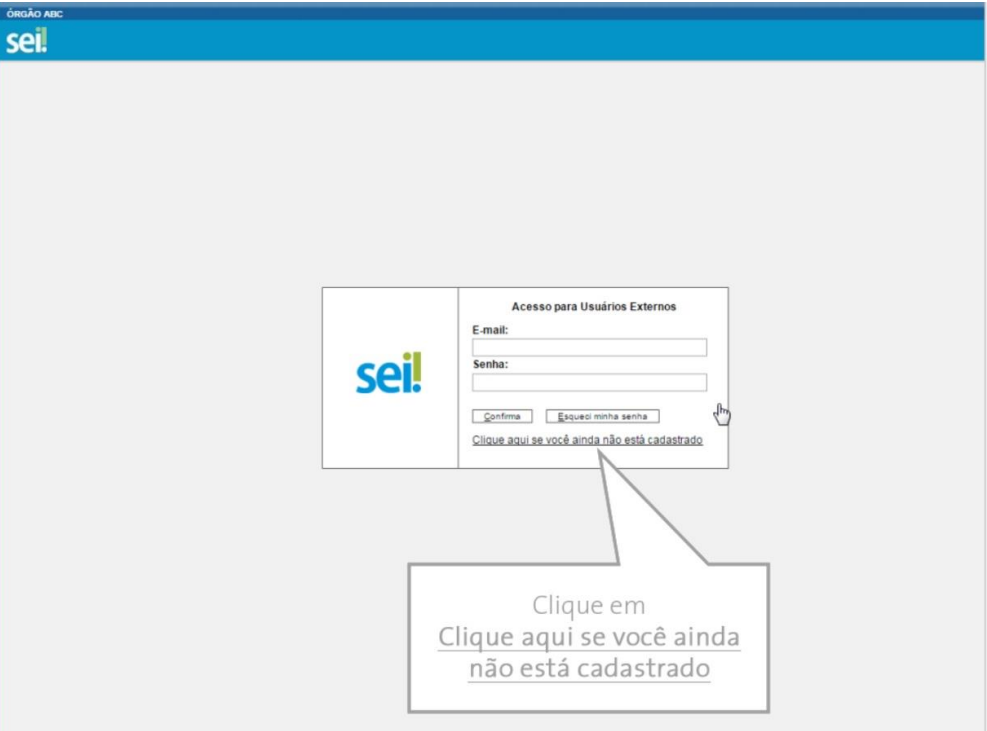

- 3) Na tela com as instruções ao usuário externo, clicar em "Clique aqui para continuar".
- 4) Preencher os dados, conforme solicitado.

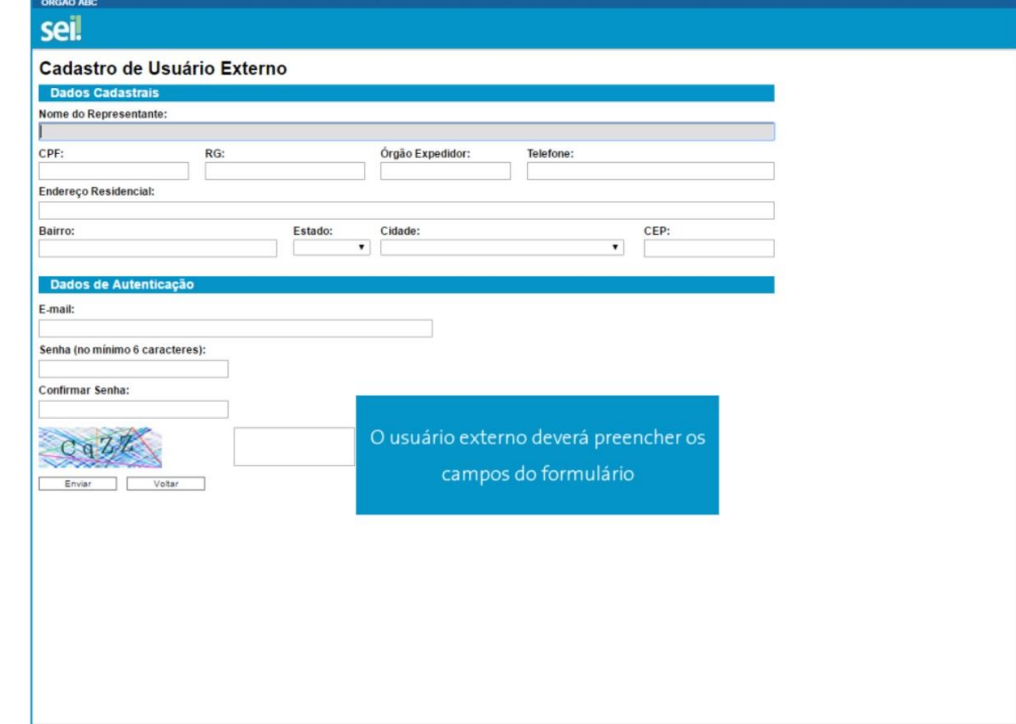

5) Clicar em "Enviar".

6) Na caixa de texto informativo que surgirá na tela, clicar em "Ok".

7) O membro externo receberá as notificações/informações de acesso no e-mail cadastrado no SEI.

Fonte: [<https://cdn.escolavirtual.gov.br/seiusar/v1/licoes/modulo06licao04/index.html>](https://cdn.escolavirtual.gov.br/seiusar/v1/licoes/modulo06licao04/index.html). Acesso em: 10 ago. de 2017.

8) Posteriormente o mesmo deverá encaminhar os seguintes documentos para o e-mail [sepro@reito.ufu.br:](mailto:sepro@reito.ufu.br) a) Comprovante de Residência do titular. Caso o comprovante de endereço não esteja no nome do titular, enviar comprovante de vínculo; b) RG e CPF ou de outro documento de identidade no qual conste CPF.